# **HP** Scanjet 4070 Photosmart scanner

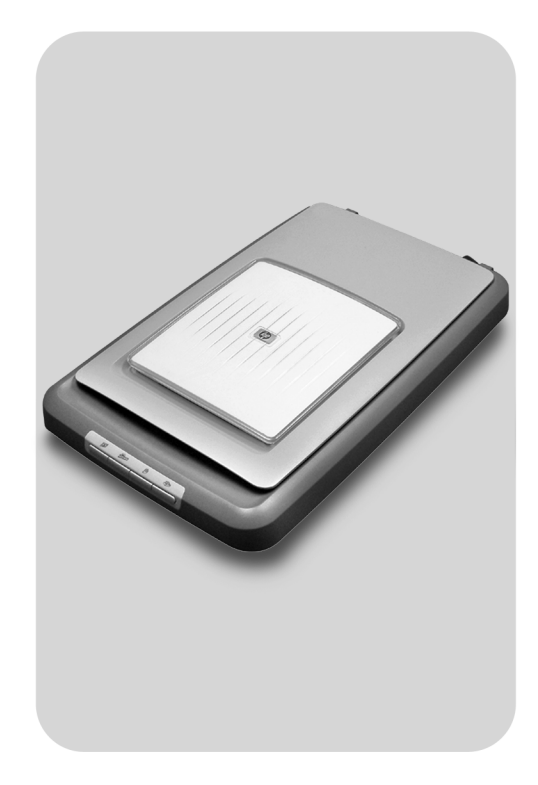

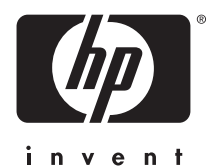

Quick Reference Guide

מדריך עזר מקוצר

# **English**

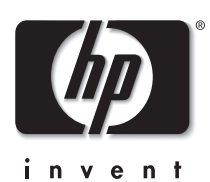

**HP Scanjet 4070 Photosmart scanner**

### **Legal information**

#### **Copyright And License**

© 2004 Copyright Hewlett-Packard Development Company, L.P.

Reproduction, adaptation or translation without prior written permission is prohibited, except as allowed under the copyright laws.

The information contained herein is subject to change without notice. The only warranties for HP products and services are set forth in the express warranty statements accompanying such products and services. Nothing herein should be construed as constituting an additional warranty. HP shall not be liable for technical or editorial errors or omissions contained herein.

#### **Trademark Credits**

Energy Star ( $\ell$ nergy  $\chi$ ) is a U.S. registered service mark of the United States Environmental Protection Agency.

Microsoft and Windows are registered trademarks of Microsoft Corporation. All other product names mentioned herein may be trademarks of their respective companies.

# **Contents**

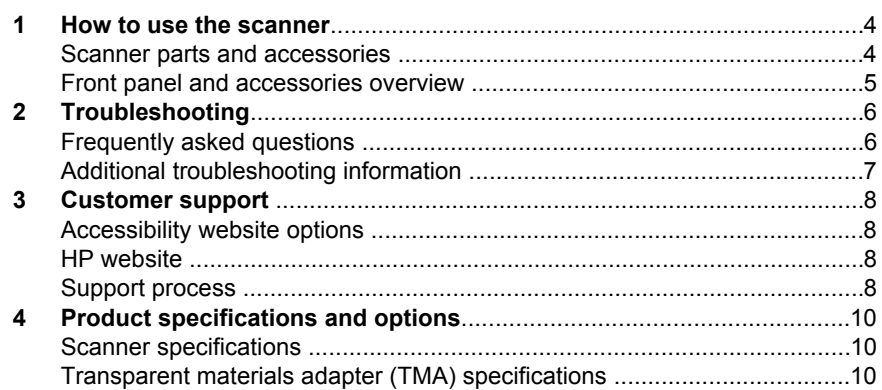

# **1 How to use the scanner**

This manual describes the operation of the HP Scanjet 4070 Photosmart scanner, including how to use the scanner, customer support, and installation troubleshooting. For installation procedures, see the Setup Poster. For scanning software procedures, see the **HP Image Zone** on-screen help.

**Note If you have installed HP Windows software from CD 2**, the software names in the documentation differ as follows from what was installed: **1**) Your software is named HP Photo & Imaging instead of HP Image Zone; **2**) Your picture management software is called HP Photo & Imaging Gallery instead of HP Image Zone. There may be other terminology differences between the software you installed and the documentation.

## **Scanner parts and accessories**

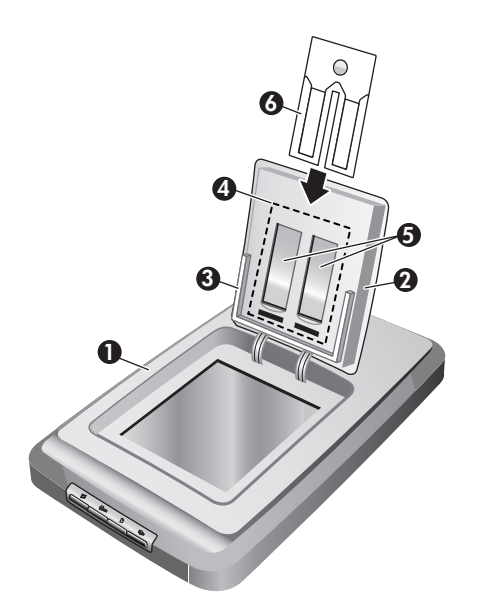

- 1 Scanner
- 2 HP Photo Door
- 3 4x 6inch (10x 15cm) photo holder for manually scanning pictures
- 4 Transparent materials adapter (TMA) for scanning 35mm slides and negatives
- 5 35mm slide holder
- 6 35mm negative holder

## **Front panel and accessories overview**

This section presents an overview of the scanner front panel, the photo holder, and the transparent materials adapter (TMA).

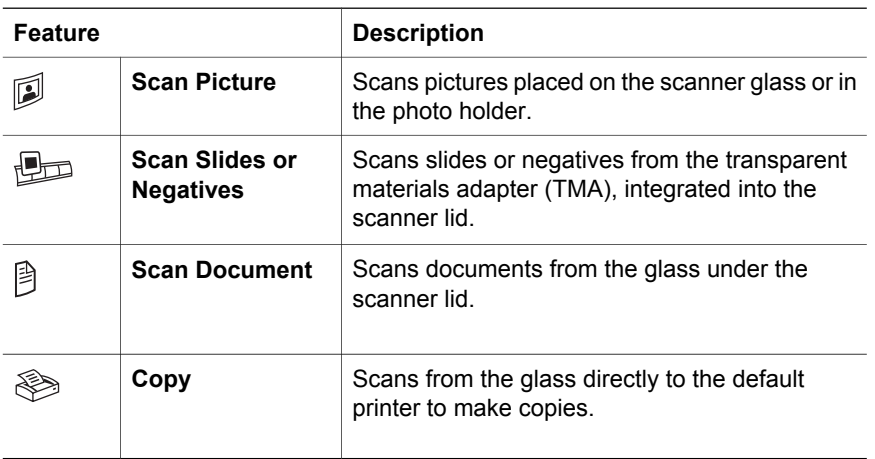

### **4 x 6 inch (10 x 15 cm) photo holder**

The HP Scanjet 4070 scanner features the photo holder, which enables you to insert, scan, and remove multiple 4 x 6 (10 x 15 cm) pictures quickly and easily.

### **Transparent materials adapter (TMA)**

You can use the transparent materials adapter (TMA) to scan 35 mm slides and negatives.

# **2 Troubleshooting**

This section contains solutions for potential issues with the scanner and the transparent materials adapter (TMA).

# **Frequently asked questions**

This section provides information on some common questions, and provides answers to those questions as well.

### **How do I test my scanner hardware if I think there may be a problem?**

- 1 Disconnect the USB cable and power cable from the scanner.
- 2 Ensure that the scanner power cable is still connected to the power source.
- 3 Press the **Scan Picture** ( $\mathbb{D}$ ) and the **Scan Slides or Negatives** ( $\mathbb{D}$ ) buttons on the front of the scanner at the same time while reconnecting the power cable to the scanner.

The carriage in the scanner should move forward. The scanner lamp should blink six times. Then the scanner carriage should move backwards.

4 To end the test, disconnect the power cable.

### **How do I turn off the lamp?**

The scanner lamp should time out and turn off automatically after a period of inactivity (about 14 minutes). If it does not turn off automatically, do the following:

- 1 From the **HP Director**, click **Settings**.
- 2 Select **Scan Settings & Preferences**.
- 3 Select **Scan Preferences**.
- 4 Click the **Quality vs Speed** tab.
- 5 Turn off **Extended lamp** to turn the scanner lamp off after 14 minutes of inactivity. If this option is on, the scanner lamp turns off after 1 hour of inactivity.

If the scanner lamp problems continue, see "Customer support" on page 8.

### **How do I turn off the scanner?**

Normally you do not need to turn off the scanner because after a period of inactivity (about 14 minutes), the scanner reduces to a low-power mode. If you need to turn off the scanner completely, disconnect it from the power source (electrical outlet or surge protector).

### **How do I resolve issues with scanning documents or text?**

The scanner uses Optical Character Recognition (OCR) to convert text on a page to text that you can edit on your computer.

- If you scan text but cannot edit it, make sure you make the following selections during scanning:
	- What are you scanning? Select **Document**.
	- Scan for editable text? Select **Yes**.
- Scanned text may not appear on your computer exactly as it appeared on the page. For example, some characters may be incorrect or missing. As you edit the text, verify the scanned text and make corrections as necessary.
- To change text scanning options, from the HP Director, click **Settings, Scan Settings & Preferences**, and then click **Button Settings**. Click the **Scan Document button (Director)** tab.
	- **Note** OCR is installed automatically when you install the scanning software during scanner setup.

## **Additional troubleshooting information**

To solve other problems with the scanner or the transparent materials adapter, access the on-screen help:

- 1 Open the **HP Director** software.
- 2 Click **Help**, and then click **HP Scanjet 4070 scanner**.

To solve problems with the scanner software, see the HP Image Zone on-screen help.

# **3 Customer support**

This section contains support information and website information.

# **Accessibility website options**

Customers with disabilities can get help by visiting **www.hp.com/accessibility**.

## **HP website**

Visit **www.hp.com** to:

- Learn tips for scanning more effectively and creatively.
- Access HP Scanjet driver updates and software.
- Register your product.
- Subscribe to newsletters, driver and software updates, and support alerts.
- Purchase accessories.

## **Support process**

The HP support process works most effectively if you perform the following steps in the order specified:

- 1 Review the on-screen help for the software and scanner, including the troubleshooting section.
- 2 Access the HP Customer Support Website for support. If you have access to the Internet, you can obtain a wide range of information about your scanner. Visit the HP website for product help, drivers, and software updates at www. hp.com/support. The HP Customer Support Website is available in the following languages: Dutch, English, French, German, Italian, Portuguese, Spanish, Swedish, Traditional Chinese, Simplified Chinese, Japanese, Korean. (Danish, Finnish, and Norwegian support information is available in English only.)
- 3 Access HP e-support. If you have access to the Internet, connect with HP via e-mail by going to www.hp.com/support. You will receive a personal reply from an HP Customer Support technician. E-mail support is available in the languages listed at that website.
- 4 Contact your local HP dealer. If your scanner has a hardware failure, take it to your local HP dealer for a solution. Service is free during your scanner's limited warranty period. After the warranty period, the dealer will quote a service charge.

Contact the HP Customer Support Center for support by phone. Please consult the following website to check the details and conditions of phone support in your country/region: www.hp.com/support. As a part of HP's continuing efforts to improve phone support information services, we advise you to check the HP website on a regular basis for new information regarding service features and delivery. If you cannot solve the problem by using the

above options, call HP while you are in front of your computer and scanner. For faster service, please be prepared to provide the following information:

- The scanner's model number (located on the scanner)
- The scanner's serial number (located on the scanner)
- The computer's operating system
- The version of the scanner software (located on the scanner's CD label)
- Messages displayed at the time the situation occurred

The applicable conditions for HP phone support are subject to change without notice.

Telephone support is free from the date of purchase for the period specified unless otherwise noted.

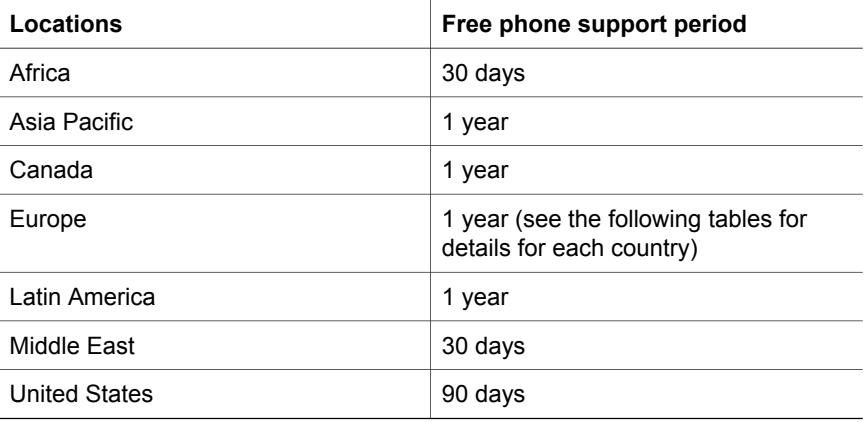

# **4 Product specifications and options**

This section contains the product specifications for the HP Scanjet 4070 scanner and accessories.

# **Scanner specifications**

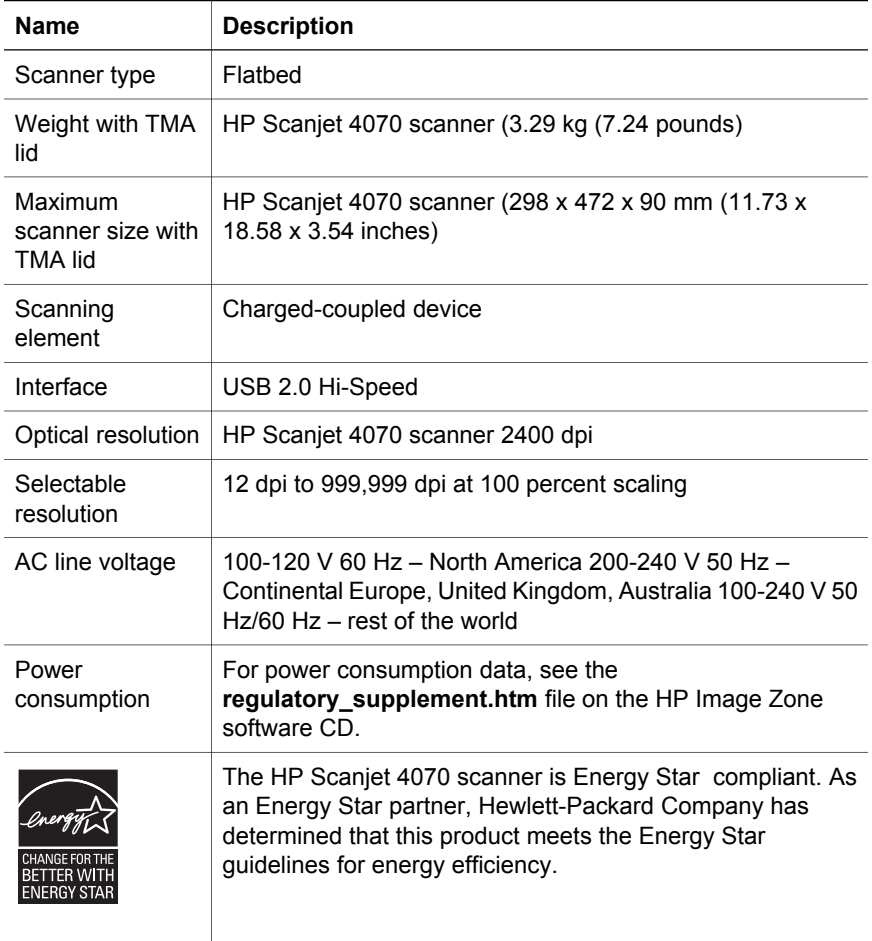

# **Transparent materials adapter (TMA) specifications**

**Name Description**

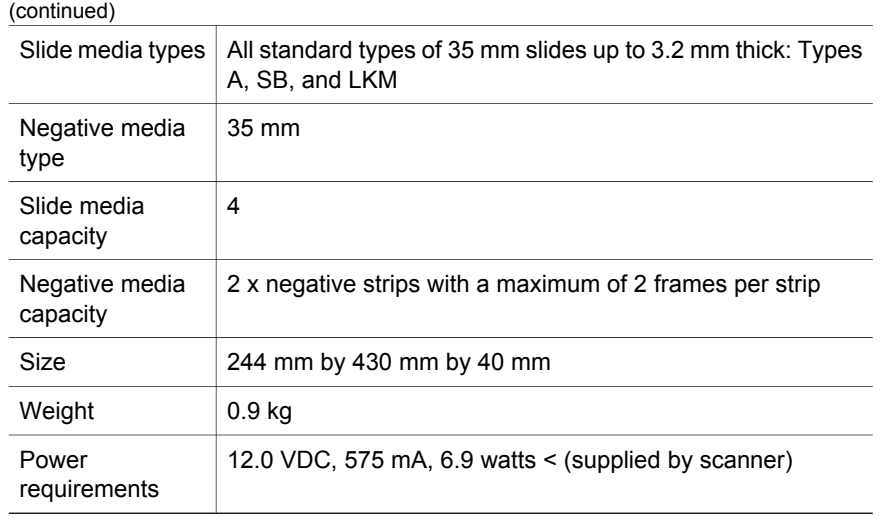

ı

Chapter 4

**English**

ı

פרק 4

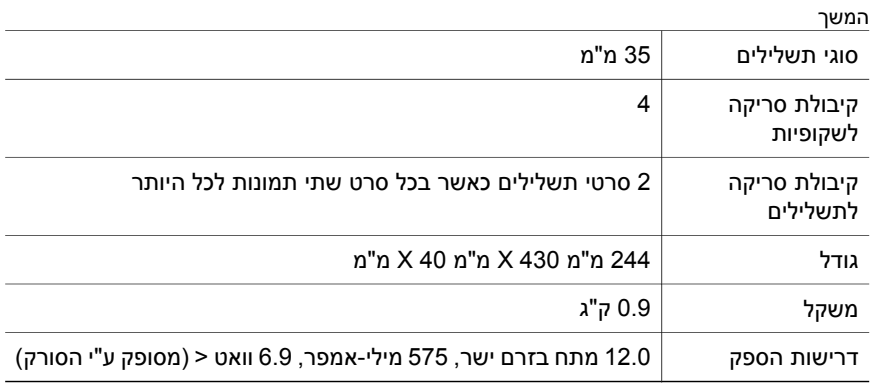

**11 סורק HPT Scanjet 4070 Photosmart**

# פרק זה כולל מפרטים לסורק 4070 Scanjet HP ולאבזרים הנילווים אליו. **<sup>4</sup> מפרטי מוצר ואפשרויות**

### **מפרט סורק**

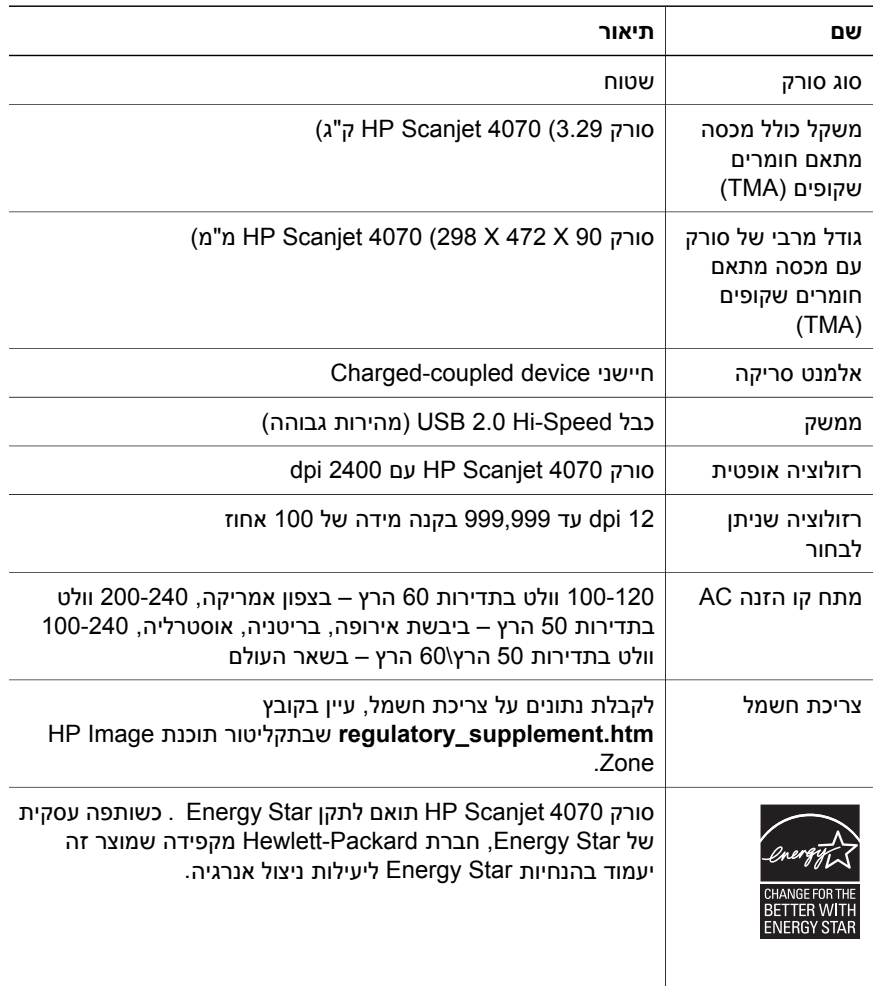

# **מפרט מתאם החומרים השקופים (TMA(**

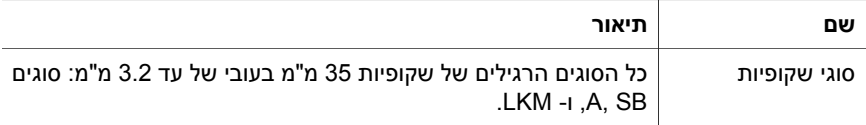

**10 למשתמש מדריך**

– גרסת תוכנת הסורק (מופיעה על תווית התקליטור של הסורק)

– הודעות שהופיעו במהלך התקלה

התנאים הישימים לקבלת תמיכה טלפונית של HP כפופים לשינויים ללא הודעה מוקדמת.

תמיכה טלפונית ניתנת בחינם מיום הקנייה ולמשך התקופה המצוינת להלן, אלא אם כן מצוין אחרת.

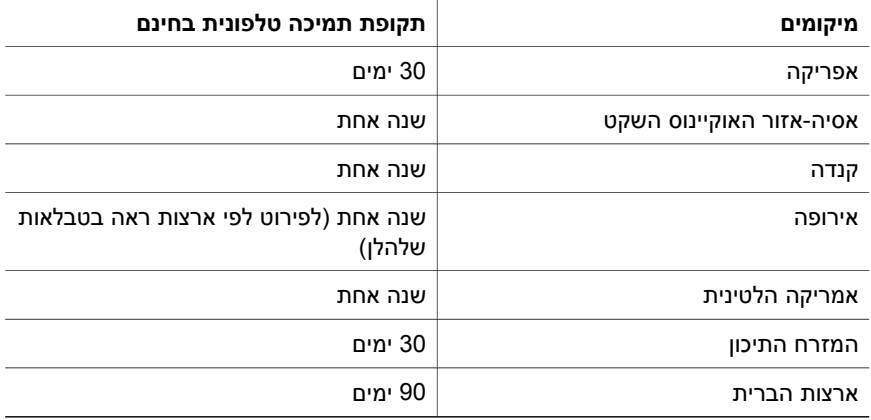

פרק 3

# חלק זה כולל מידע על תמיכה, כולל נתונים על מספרי הטלפון ואתר האינטרנט. **<sup>3</sup> תמיכה בלקוח**

## **אפשרויות אתר האינטרנט לנגישות**

לקוחות עם מוגבלויות יכולים לקבל עזרה דרך האתר **accessibility/com.hp.www**.

### **אתר האינטרנט של HP**

בקר באתר **com.hp.www** על מנת:

- לקבל עצות לסריקה יעילה ויצירתית יותר.
- גישה לתוכנות ולעדכוני מנהלי התקנים של Scanjet HP.
	- לרשום את המוצר שברשותך.
- להירשם כמנוי על עיתונים, עדכוני תוכנה ומנהל התקן והתראות תמיכה.
	- לרכוש אבזרים

## **תהליך התמיכה**

תהליך התמיכה של HP פועל בצורה הטובה ביותר אם מבצעים את השלבים הבאים לפי הסדר:

- 1 עיין בעזרה על-המסך עבור התוכנה והסורק, כולל הפרק המוקדש לפתרון בעיות.
- 2 גישה לאתר האינטרנט של HP לתמיכה בלקוחות. אם יש לך גישה לאינטרנט, תוכל לקבל מגוון רחב של מידע אודות הסורק שברשותך. לקבלת עזרה על מוצר, מנהלי התקנים ועדכוני תוכנה, בקר באתר האינטרנט של HP, בכתובת support/com.hp.www. אתר האינטרנט של HP לתמיכה בלקוח,HP Customer Support Website, זמין בשפות הבאות: הולנדית, אנגלית, צרפתית, גרמנית, איטלקית, פורטוגזית, ספרדית, שבדית, סינית מסורתית, סינית מפושטת, קוריאנית. (נתוני תמיכה ללקוחות בדנמרק, פינלנד ונורבגיה זמינים באנגלית בלבד)
	- 3 גישה לתמיכה של HP באינטרנט. אם יש לך גישה לאינטרנט צור קשר עם HP באמצעות הדואר האלקטרוני, דרך support/com.hp.www. טכנאי תמיכה של Customer HP Support יטפל בשאלתך וישלח לך תשובה. התמיכה דרך דואר אלקטרוני זמינה בשפות המפורטות באתר האינטרנט שצוין.
- 4 צור קשר עם ספק HP המקומי. אם הבעיה בסורק היא כשל בחומרה הבא אותו לספק HPהמקומי על מנת שיפתור זאת. השירות ניתן בחינם במהלך תקופת האחריות המוגבלת של הסורק. בתום תקופת האחריות יגבה הספק מחיר בעבור השירות.

צור קשר עם מוקד התמיכה של Center Support Customer HP,HP, לקבלת תמיכה טלפונית. לקבלת פרטים נוספים אודות תנאי התמיכה הטלפונית בארץ מגוריך, בקר באתר האינטרנט: support/com.hp.www. כחלק מהמאמצים המתמשכים של HP לשיפור שירותי המידע על התמיכה הטלפונית, אנו ממליצים לבקר באתר האינטרנט של HP באופן סדיר כדי להתעדכן במידע חדש אודות מאפייני השירות ומתן השירות. אם אינך מצליח לפתור את הבעיה בעזרת האפשרויות שהוצגו לעיל, התקשר ל-HP כאשר אתה נמצא בסמוך למחשב ולסורק. לקבלת שירות מהיר יותר, הכן מראש את הנתונים הבאים:

- מספר המודל של הסורק (מופיע על גבי הסורק)
- המספר הסידורי של הסורק (מופיע על גבי הסורק)
	- מערכת ההפעלה במחשב

#### פרק 2

### **כיצד ניתן לפתור בעיות המתעוררות בסריקת מסמכים או טקסט?**

הסורק משתמש בזיהוי תווים אופטי (OCR (לצורך המרת טקסט על דף לטקסט שניתן לערוך במחשב.

- אם סרקת טקסט אך אין באפשרותך לערוך אותו, הקפד לבחור באפשרויות הבאות במהלך הסריקה:
	- scanning you are What) ?מה אתה סורק?) בחר באפשרות **Document** (מסמך).
- text editable for Scan) ?סריקת טקסט לצורך עריכה?) בחר באפשרות **Yes**) כן).
- טקסט סרוק עשוי להיראות אחרת מכפי שנראה על גבי הדף. לדוגמה, תווים מסוימים עשויים להופיע באופן שגוי או לא להופיע כלל. במהלך עריכת הטקסט, בדוק את הטקסט הסרוק ובצע תיקונים לפי הצורך.
- כדי לשנות את אפשרויות סריקת הטקסט, ב-Director HP לחץ על **Scan ,Settings Perferences**) הגדרות, העדפות סריקה), ולאחר מכן לחץ על **Settings Button** (הגדרות לחצנים). לחץ על הכרטיסייה **button Document Scan**) הלחצן 'סרוק מסמך') .**(Director)**

**הערה** OCR מותקן אוטומטית עם התקנת תוכנת הסריקה בשלב חיבור הסורק והגדרתו.

## **מידע נוסף על פתרון בעיות**

כדי לפתור בעיות אחרות הקשורות לסורק או למתאם החומרים השקופים, היכנס לעזרה שעל המסך:

- 1 פתח את תוכנת **Director HP**.
- 2 לחץ על **Help**) עזרה) ולאחר מכן לחץ על **scanner 4070 Scanjet HP**.

כדי לפתור בעיות הקשורות לתוכנת המדפסת, עיין בעזרה על המסך של התוכנה Image HP .Zone

# **2 פתרון בעיות**

פרק זה כולל פתרונות לבעיות אפשריות בסורק ובמתאם החומרים השקופים (TMA(.

### **שאלות נפוצות**

חלק זה מספק מידע על כמה שאלות שכיחות, כולל תשובות עליהן.

### **כיצד אוכל לבדוק את חומרת הסורק אם נדמה לי שיש בעיה?**

- 1 נתק את כבל ה- USB ואת כבל החשמל מהסורק.
- 2 ודא שכבל החשמל של הסורק עדיין מחובר למקור הכוח.
- 3 לחץ במקביל על הלחצנים **סרוק תמונה** ( ) ו**סרוק שקופיות או תשלילים** ( ) שבחזית הסורק תוך חיבור כבל החשמל לסורק.

גררת הסורק תנוע קדימה. מנורת הסורק תהבהב שש פעמים. לאחר מכן, גררת הסורק תנוע לאחור.

4 להשלמת הבדיקה, נתק את כבל החשמל.

### **כיצד מתבצע כיבוי המנורה?**

מנורת הסורק תיכנס לפסק זמן ותכבה אוטומטית לאחר פרק זמן של חוסר פעילות (כ-14 דקות). אם המנורה אינה נכבית באופן אוטומטי, בצע את הפעולות הבאות:

- 1 ב-**Director HP**, לחץ על **Settings**) הגדרות).
- 2 בחר באפשרות **Preferences Scan**) העדפות סריקה).
- 3 בחר באפשרות **Preferences Scan**) העדפות סריקה).
- 4 לחץ על הכרטיסייה **Speed vs Quality**) איכות לעומת מהירות).
- 5 השבת את האפשרות **lamp Extended**) פעולת מנורה ממושכת) כדי לכבות את מנורת הסורק לאחר 14דקות של חוסר פעילות. אם אפשרות זו מופעלת, מנורת הסורק תכבה לאחר שעה של חוסר פעילות.

אם עדיין מתרחשות תקלות הקשורות למנורת הסורק, ראה "תמיכה בלקוח" בעמוד .8

### **כיצד מתבצע כיבוי הסורק?**

בעיקרון, אין צורך לכבות את הסורק, משום שלאחר פרק זמן מסוים של חוסר פעילות (כ-14 דקות), הסורק עובר למצב של צריכת אנרגיה נמוכה. כדי לבצע כיבוי מלא של הסורק, נתק אותו ממקור הכוח (שקע חשמל או מייצב מתח).

פרק 1

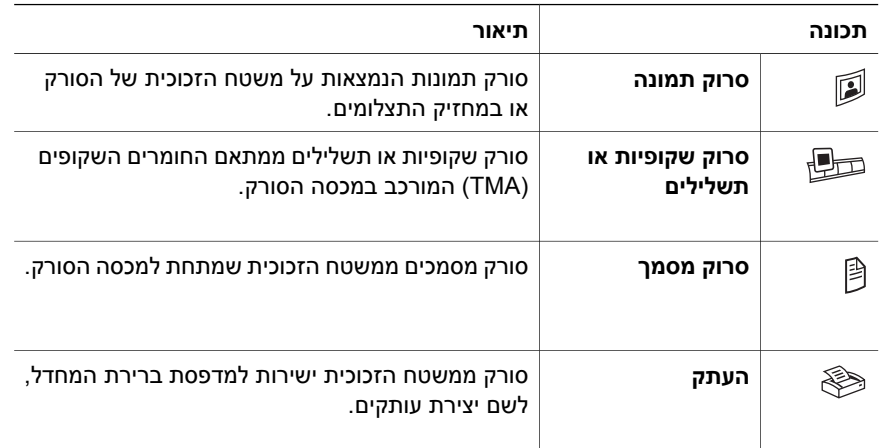

### **מחזיק תצלומים לגודל 15x10 ס"מ**

סורק 4070 Scanjet HP מציג חידוש בדמות מחזיק התצלומים, המאפשר להכניס, לסרוק, ולהוציא בחזרה תמונות מרובות בגודל 15x,10 והכל בצורה קלה ופשוטה.

### **מתאם חומרים שקופים (TMA(**

מתאם החומרים השקופים (TMA (משמש לסריקת שקופיות ותשלילים של 35 מ"מ.

# מדריך זה מפרט את פעולת הסורק Photosmart 4070 Scanjet HP , כולל הסברים על הפעלה, **<sup>1</sup> כיצד להשתמש בסורק**

תמיכה בלקוח ופתרון בעיות התקנה. למידע על נהלי התקנה, עיין בעלון ההתקנה. למידע על נהלי תוכנת הסריקה, עיין בעזרה על-המסך של **Zone Image HP**.

**הערה אם התקנת את תוכנת Windows HP מתקליטור** ,**2** תיווכח ששמות התוכנה המופיעים בתיעוד שונים מאלה שתראה בהתקנה. להלן ההבדלים: **1** התוכנה נקראת HP נקראת התמונות ניהול תוכנת;HP Image Zone **2** במקום HP Photo & Imaging נוספים הבדלים ייתכנו . HP Image Zone במקום Photo & Imaging Gallery במונחים בין התוכנה שהתקנת לבין התיעוד.

## **חלקים ואבזרים בסורק**

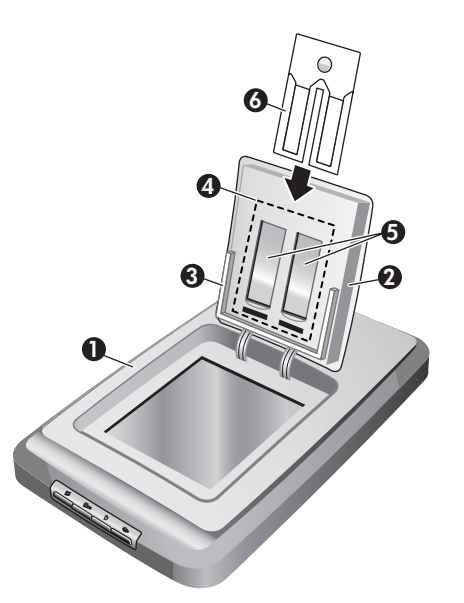

- 1 סורק
- 2 דלת תצלומים HP
- 3 מחזיק תצלומים בגודל 15x10ס"מ לתמונות הנסרקות ידנית
- 4 מתאם חומרים שקופים (TMA (לסריקת שקופיות ותשלילים של 35 מ"מ
	- 5 מחזיק שקופיות 35 מ"מ
	- 6 מחזיק תשלילים 35 מ"מ

### **מבט כולל על הלוח הקדמי והאבזרים**

חלק זה מציג מבט כולל על הלוח הקדמי של הסורק, מחזיק התצלומים ומתאם החומרים השקופים (TMA).

# תוכן עניינים

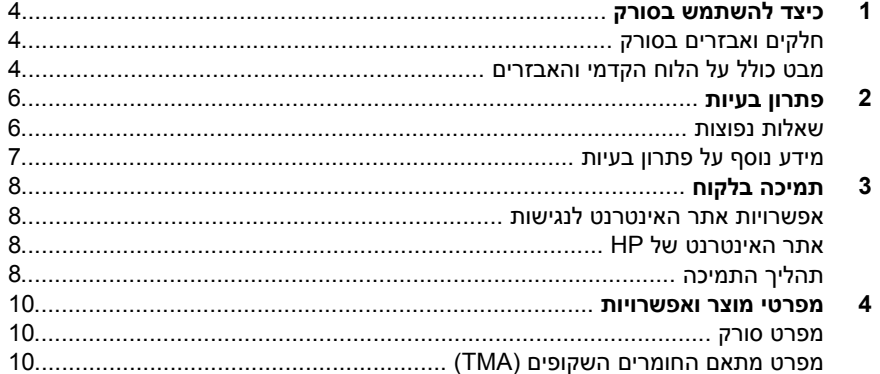

### **מידע משפטי**

**זכויות יוצרים ורישיון**

Copyright Hewlett-Packard 2004© .Development Company, L.P

שכפול, התאמה או תרגום אסורים ללא אישור בכתב מראש, מלבד כפי שמורשה בחוקי זכויות היוצרים.

המידע הכלול במסמך זה נתון לשינויים ללא הודעה מוקדמת. האחריות הבלעדית למוצרים ולשירותים של HP מפורטת בהצהרת האחריות המפורשת הנלווית לאותם מוצרים ושירותים. אין לפרש דבר מן האמור במסמך זה כהענקת אחריות נוספת. חברת HP לא תישא באחריות לשגיאות או השמטות מסיבות טכניות או בעקבות עריכה.

**זכויות סימני מסחר**

הוא סימן שירות (*£ener<del>gy ) הוא סימן שירות (</del>Prergy* Star רשום של הסוכנות לשמירה על איכות הסביבה (EPA (בארה"ב. Microsoft ו-Windows הם סימני מסחר רשומים של Microsoft Corporation. כל שאר המוצרים שמוזכרים כאן עשויים להיות סימני מסחר של החברות המתאימות.

Microsoft ו-Windows הם סימני מסחר רשומים של Corporation Microsoft. כל שאר המוצרים שמוזכרים כאן עשויים להיות סימני מסחר של החברות המתאימות.

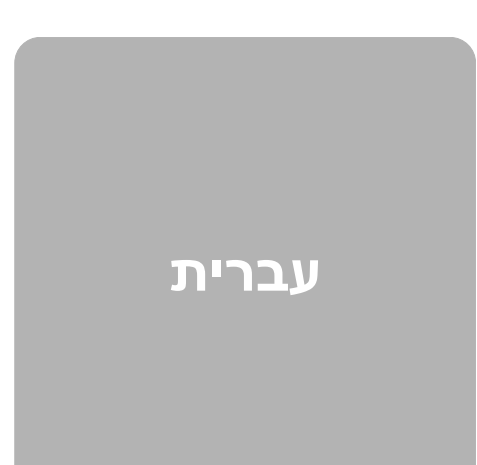

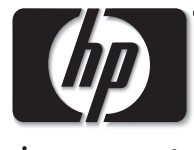

invent

**סורק HPT Scanjet 4070 Photosmart**

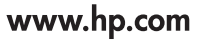

Printed in U.S.A. 2004

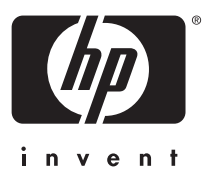

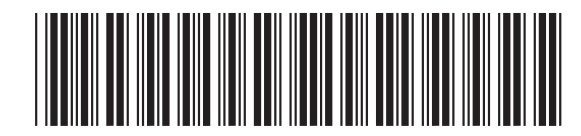

L1920-90117